## Integration of transfer and receipt methods May 20th, 2021

# Context

Today, MAG Finanças offers several options for payments and receipts, including Pix, TED, P2P, and boleto (bank slip). Each of these options has its own button on the main menu.

**Additionally, there is a "Pagar/Receber" (Pay/Receive) button on the toolbar. This tool gathers some of the available payment and receipt options in one place, providing a convenient way for users to access these services.**

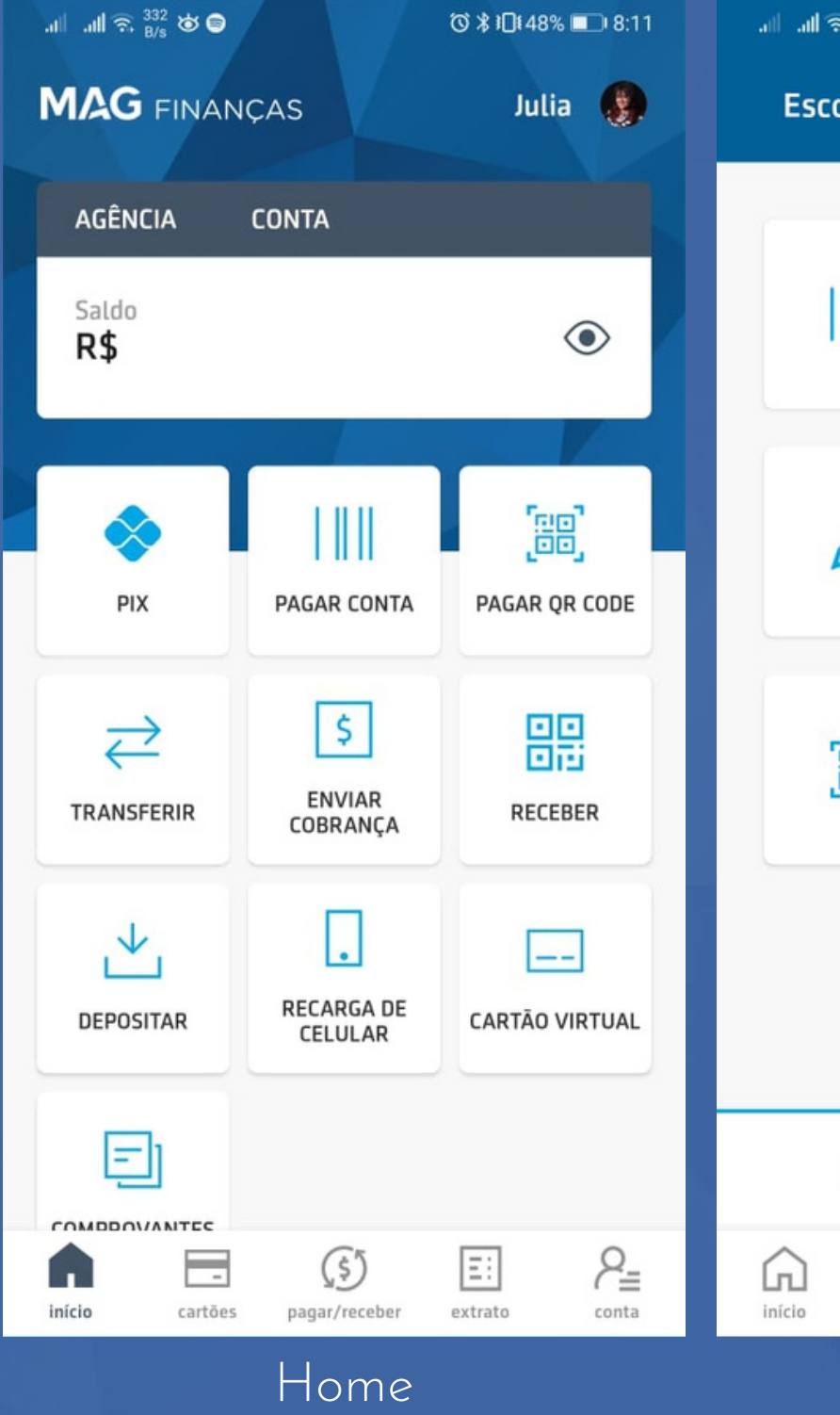

#### $|| \cdot || \cdot || \cdot || \cdot || \cdot || \cdot || \cdot || \cdot ||$ **© \* 1日47%■■8:14**  $\mathbb{R}^0$  and  $\mathbb{R}^0$  and  $\mathbb{R}^0$ (○ \* 1 147% ■ 18:14 Escolha como pagar Escolha como gostaria de receber Ler código de barras Envio de cobranca Contas de água, luz, boletos Gerar um boleto de cobrança bancários, etc. **Receber por OR Code** Digitar código de barras BB, Receba na hora através do aplicativo Digitar código de barras **MAG Financas** Pagar OR Code BB. Outros usuários MAG Financas ou estabelecimentos **PAGAR** RECEBER PAGAR **RECEBER**  $\beta_{\equiv}$  $\beta_{\equiv}$  $\equiv$ E E u) cartões pagar/receber extrato conta início cartões extrato conta pagar/receber Pay Receive

Some options like 'enviar cobrança' ''(send invoice), receber (receive), ''and 'depositar' (deposit) lead to 'different paths, but have similar descriptions or functions, which can confuse the user.

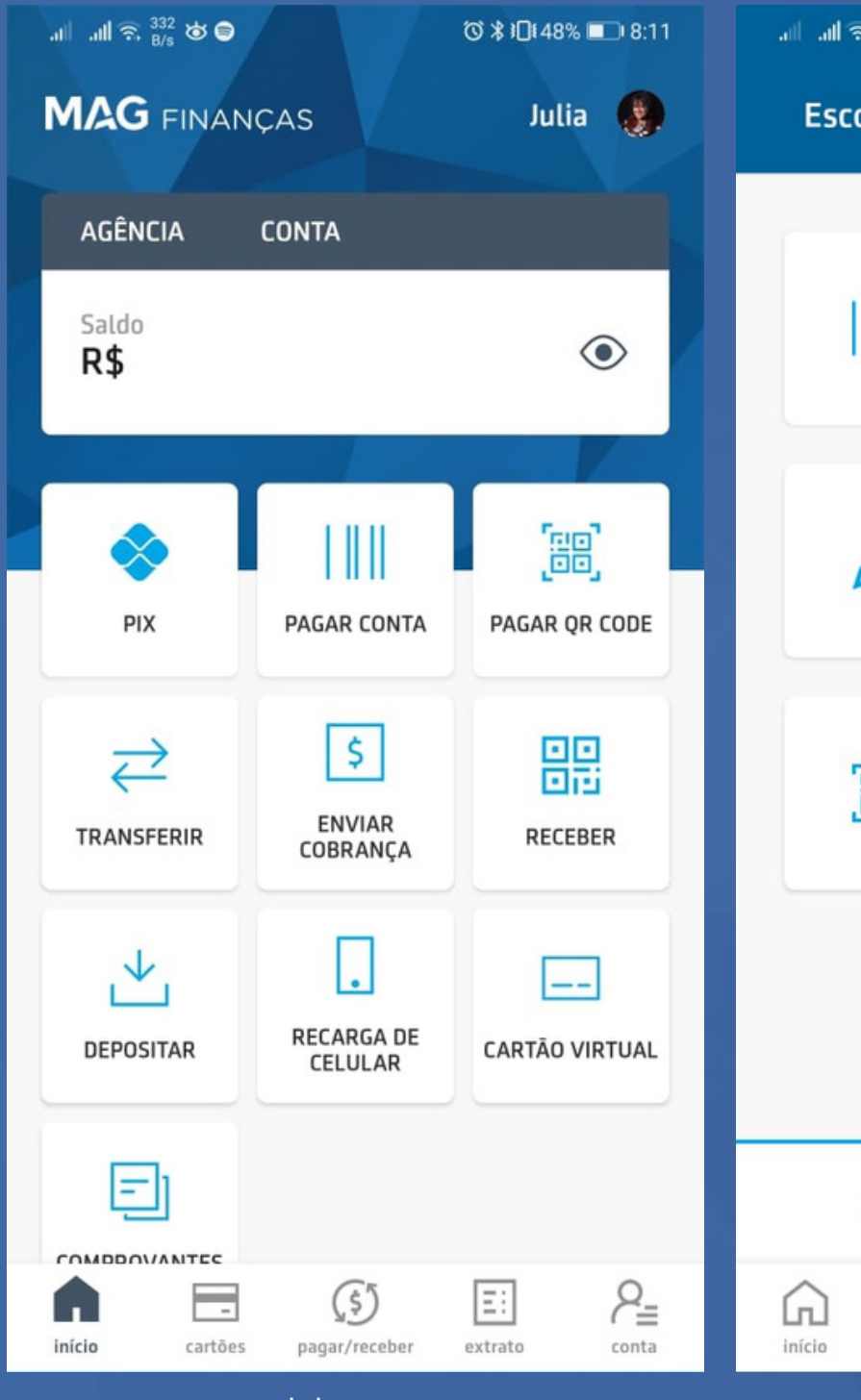

#### $|| \cdot || \cdot || \cdot || \cdot || \cdot || \cdot || \cdot ||$  $\mathbb{R}^0$  and  $\mathbb{R}^0$  and  $\mathbb{R}^0$ **© \* IDI 47%** ■ 8:14 (○ 米 1 147% ■ 8:14 Escolha como pagar Escolha como gostaria de receber Ler código de barras Envio de cobranca ПII Contas de áqua, luz, boletos Gerar um boleto de cobrança bancários, etc. **Receber por OR Code** Digitar código de barras 圖 Receba na hora através do aplicativo Digitar código de barras **MAG Financas** Pagar QR Code BB. Outros usuários MAG Finanças ou estabelecimentos **PAGAR** RECEBER PAGAR **RECEBER**  $\beta_{\equiv}$  $\beta_{\equiv}$  $\equiv$  $\mathfrak{S}$  $\Xi^{\pm}$  $\Xi$  $\equiv$ ᡅ cartões pagar/receber extrato conta início cartões pagar/receber extrato conta Home Pay Receive

# Context

# Usage Data

Data collected by Andressa on 18/05/2021, with a two-month [retrospective](https://mongeralaegon.sharepoint.com/:w:/s/MAGFINANAS196/ER80idVhaO1AtVgAP6fnUfoBIIzQCMmlj2EkU0gIB9Uk2Q?e=ScqJbR)

### **TIPO DE TRANSFI**

Cash Out Transação PI)

Depósito via boleto

Cash In Transação PIX

Pagamento de contas

Transferência entre co

Transferência entre coi

**Cash Out Refund Trans** 

Recarga de celular

Cash In Refund Transag

Transferência QR code

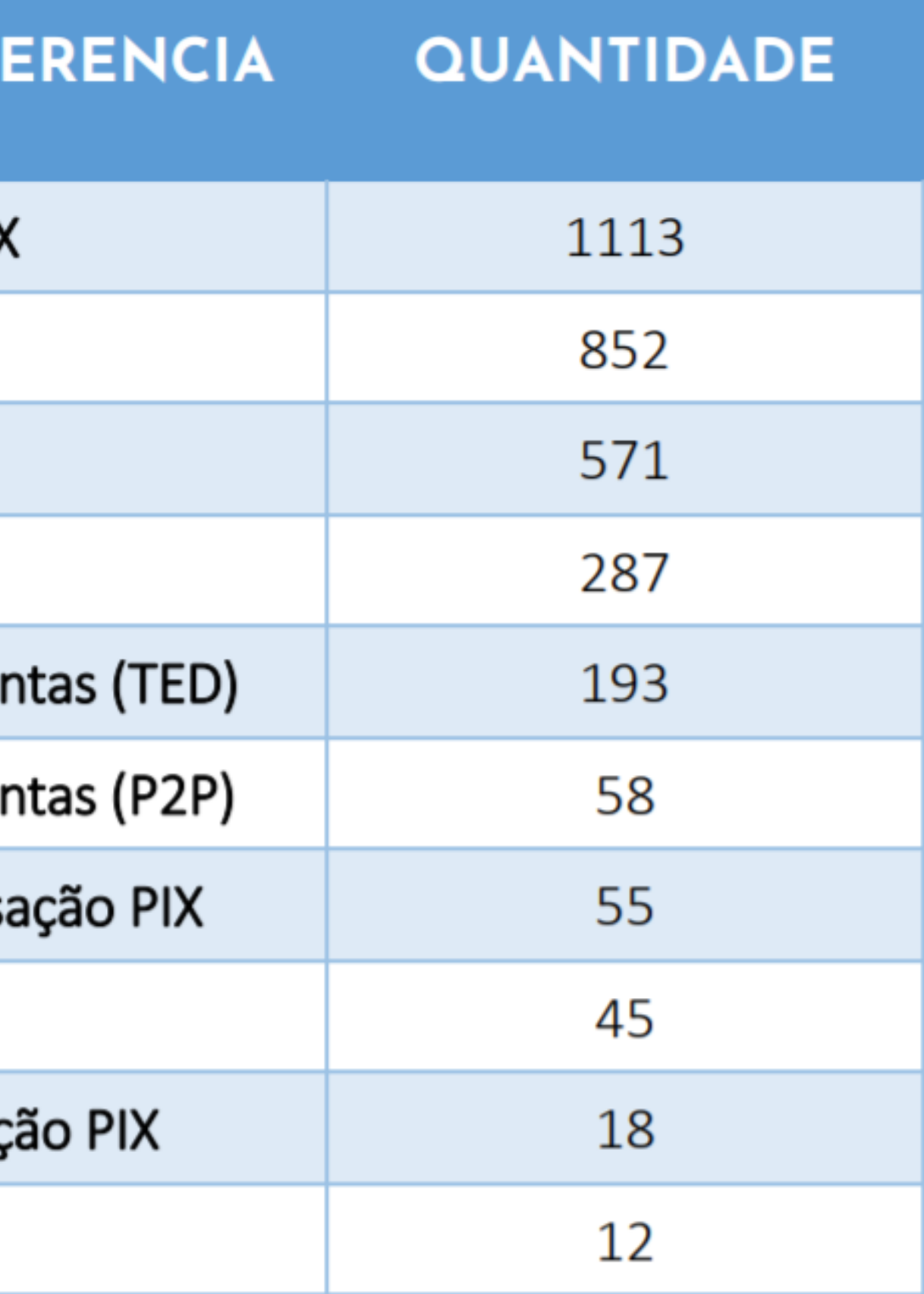

- Institutions observed: Bb, Bs2, Itau, MercadoPago, Nubank, and Picpay.
- With the increase in service options, it can be observed that almost all the analyzed apps have extensive menus and a plethora of buttons. The immediate solution proposed by these apps is the customization of the main menu (or a section of it) by the user.
- Another aspect to note is the general confusion regarding payment methods. Although certain trends stand out, there is still no standard categorization of these services or a consistent way of making them available.

# Competitor Analysis

## Competitor Analysis BB (CARTEIRA DIGITAL)

Personalization of the main menu section: When making a transfer by selecting the " other banks " option (img 1.3), a TED (Transferência Eletrônica Disponível) is processed. However, this information is only presented in the footer of the transfer review screen and is not highlighted beforehand.

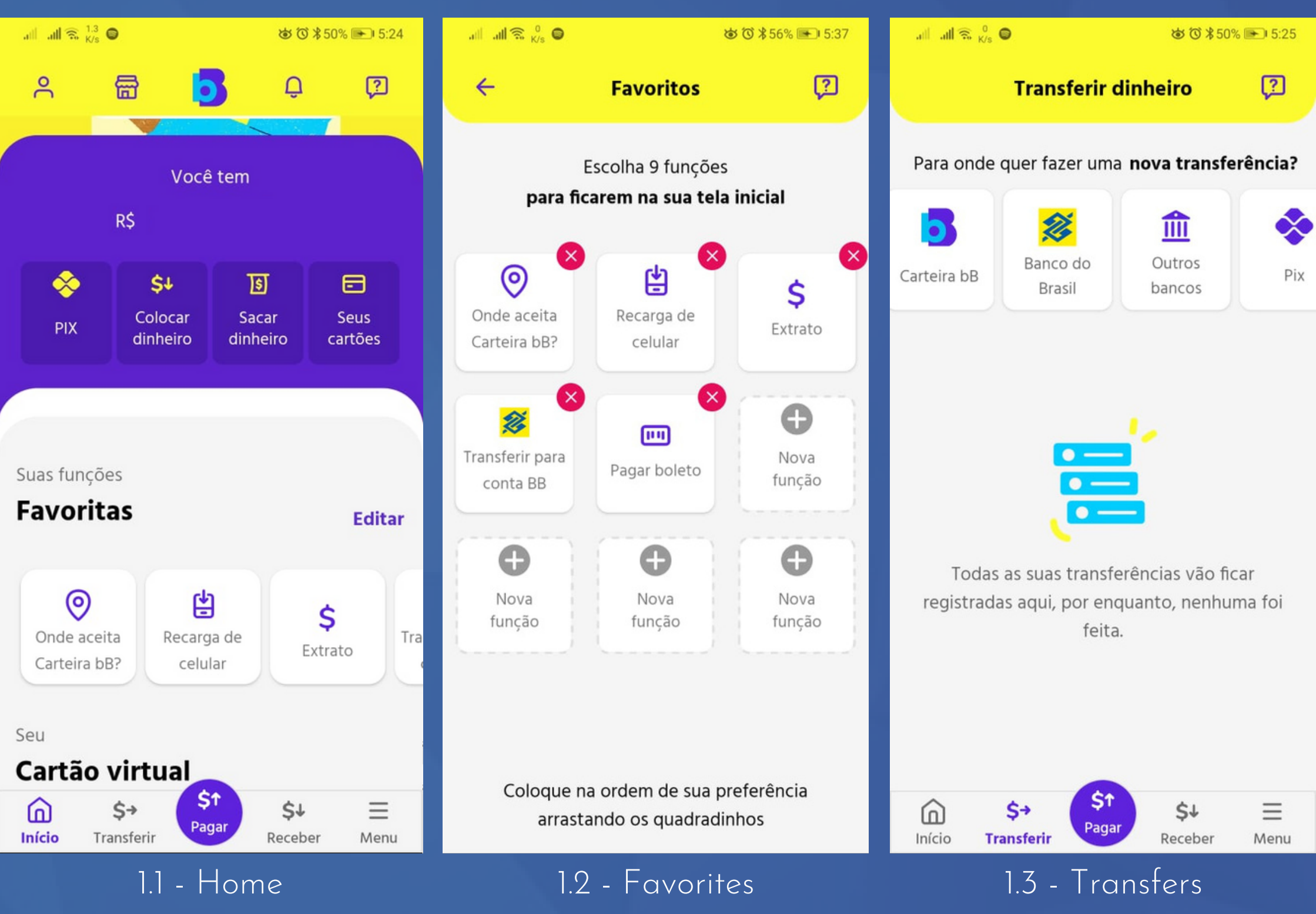

### Competitor Analysis BB (CARTEIRA DIGITAL)  $||u|| \cdot ||u|| \approx \frac{3.1}{100}$  $80*50*15:25$

- . In the Receive section, only the QR Code option is provided, without a default value. Additionally, information for a possible traditional bank transfer is also given.
- On the Pay page, the primary method is the QR code, with options for payment via barcode or mobile top-up.

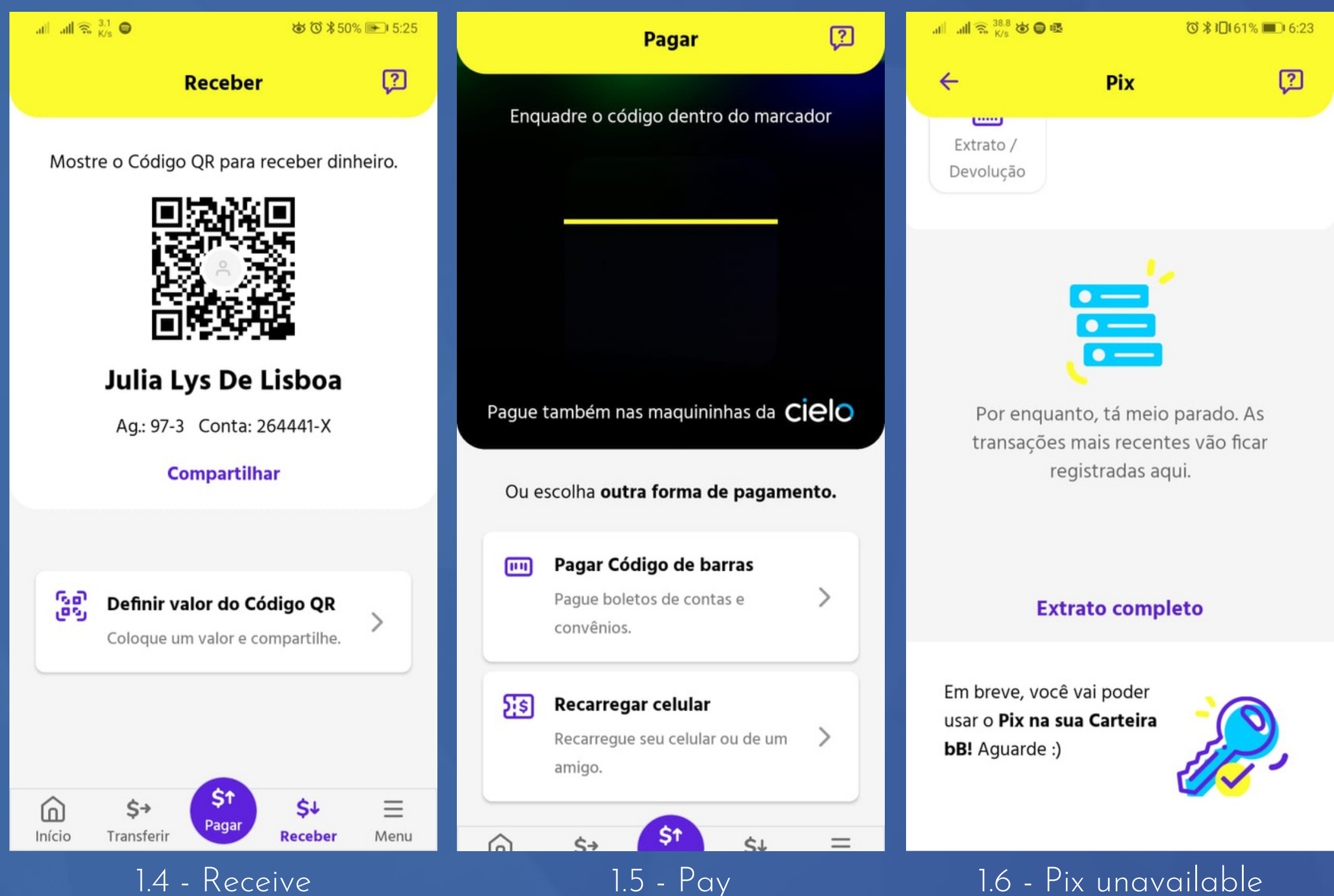

## Competitor Analysis BS2

Despite having a shortcuts section, they are not customizable. All transaction menus are straightforward, giving the impression of having fewer features compared to other banks.

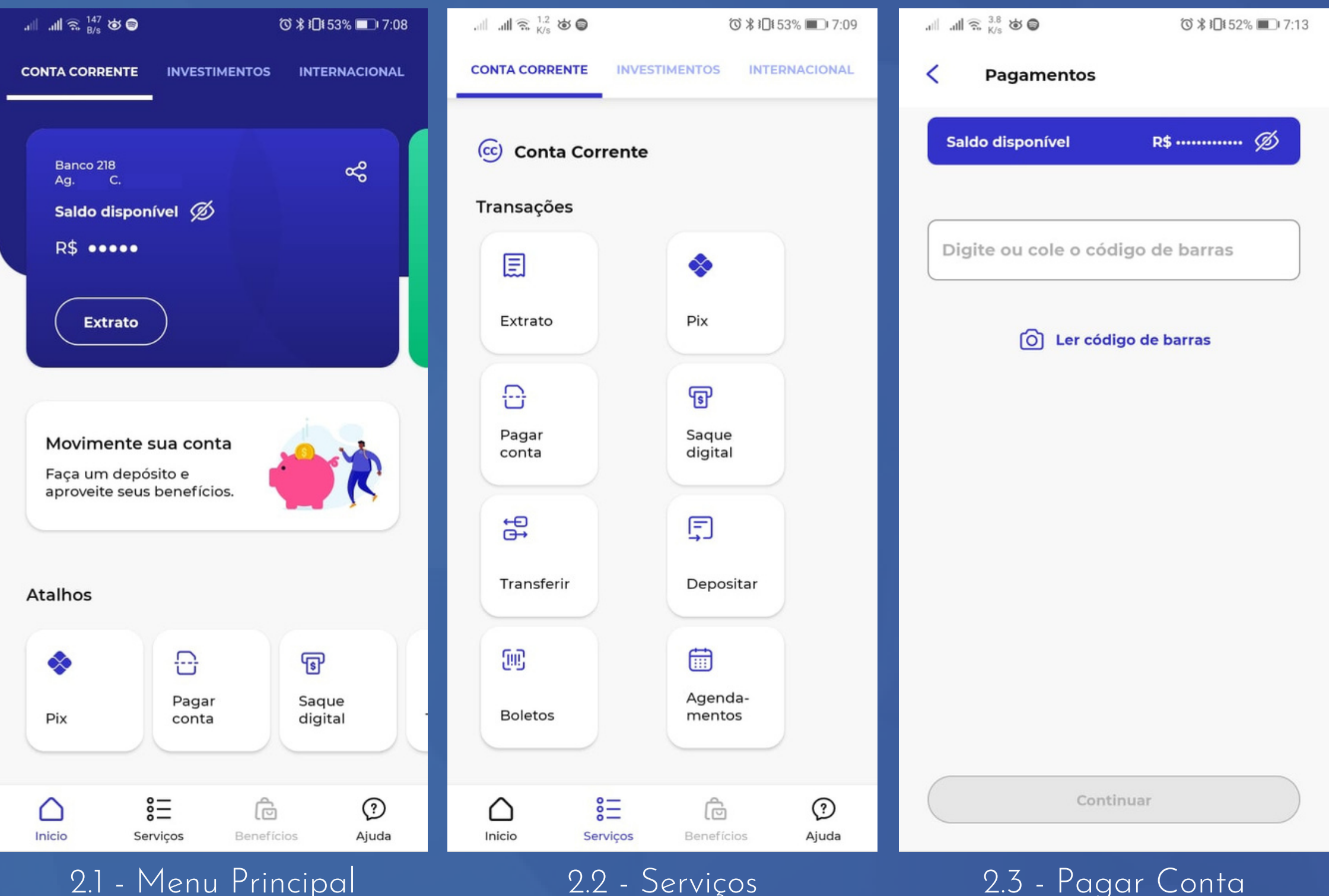

## Competitor Analysis BS2

In the transfer section (2.4), there is only the option to transfer to another bank account, and it' s only at the end of the transaction that it' s informed that a TED will be processed, without the possibility of choosing another option. Similarly simple, the "deposit" page (2.6) contains only two options: transfer (2.4) and boleto issuance.

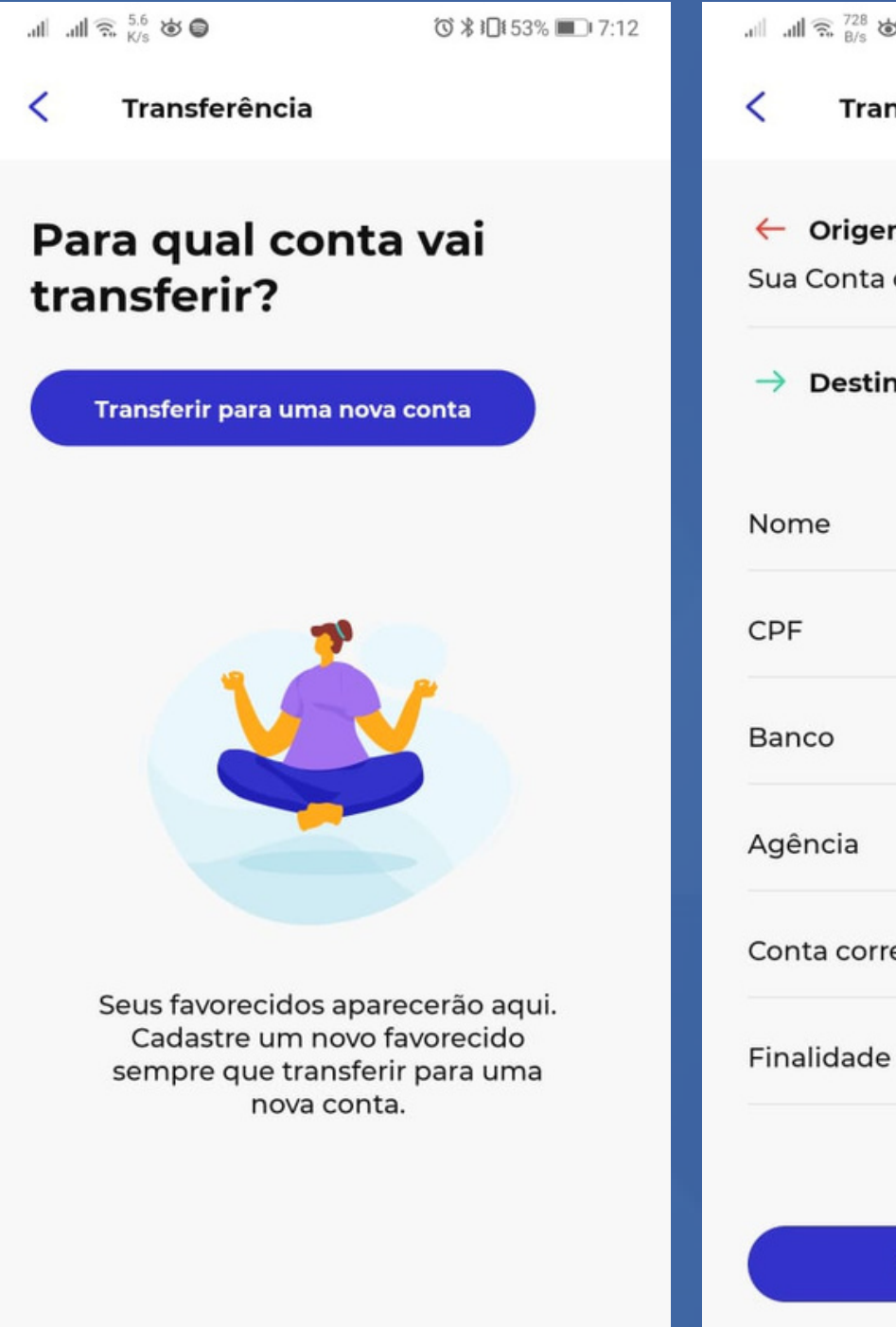

#### $\mathbb{R}^3$  and  $\widehat{\mathbb{R}}$   $\mathbb{R}^7$  to  $\bigcirc$  $|| \cdot || \cdot || \cdot || \cdot || \cdot || \cdot || \cdot ||$ **© \*ID152%** 17:12 (○ 米 1日 53% ■□ 7:10 Transferência **Depositar**  $\leftarrow$  Origem da TED Traga dinheiro para sua Sua Conta corrente BS2 conta  $\rightarrow$  Destino **Transferência** 品  $\rightarrow$ Utilize os dados da sua conta para receber de outros bancos Julia Emissão de boleto Paque o boleto gerado e receba o valor em sua conta. Conta corrente Crédito em Conta **Confirmar transferência** 2.4 - Pay 2.5 - Send to new account 2.6 - Deposit

## Competitor Analysis ITAU

With a wide range of services, the shortcuts section is particularly essential for Itau, and it is fully customizable.

The main services for transactions are located on the transactions page (3.2).

The option to choose between TED, TEF, and DOC only becomes available after navigating from the transactions page (3.2) to the transfer page (3.3).

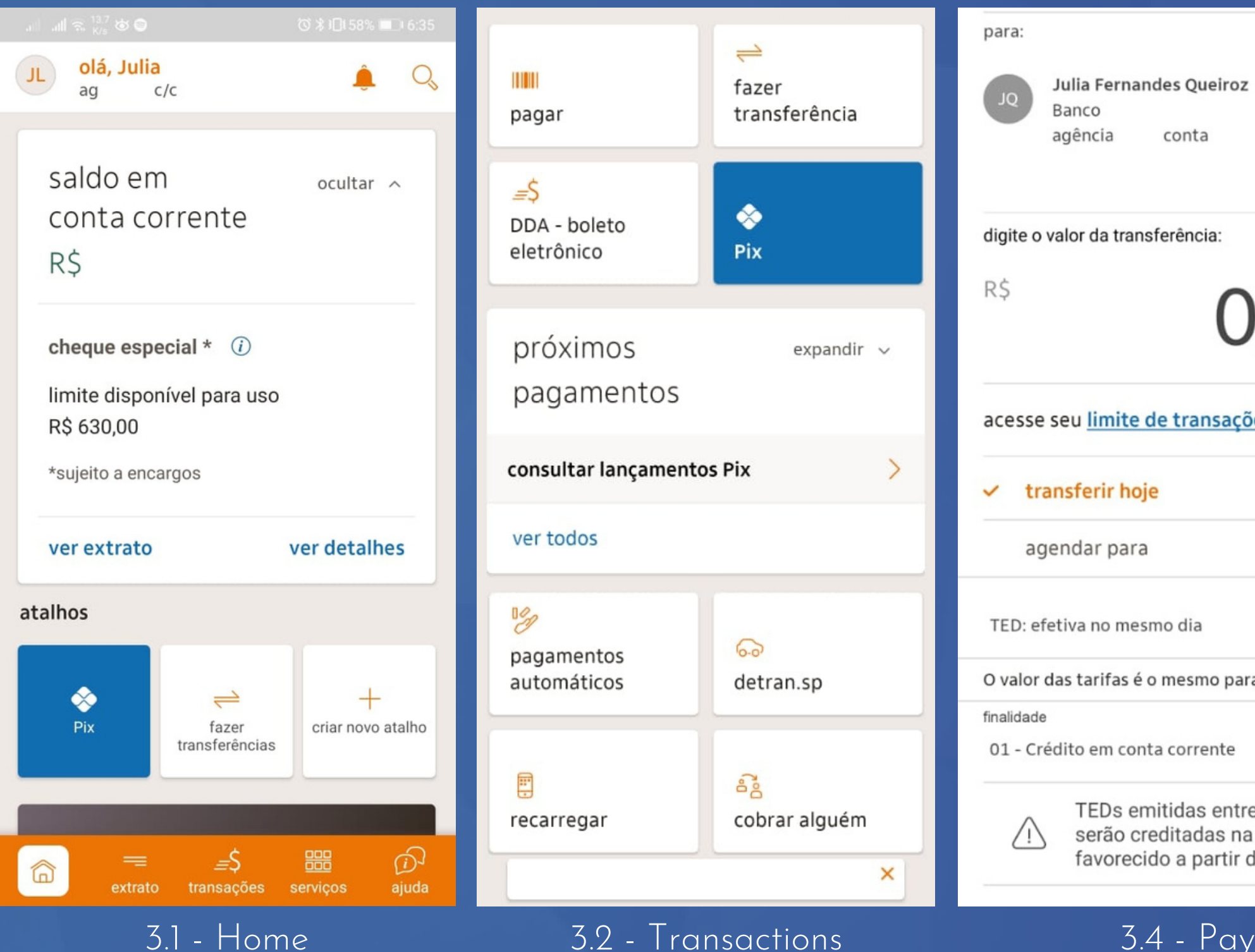

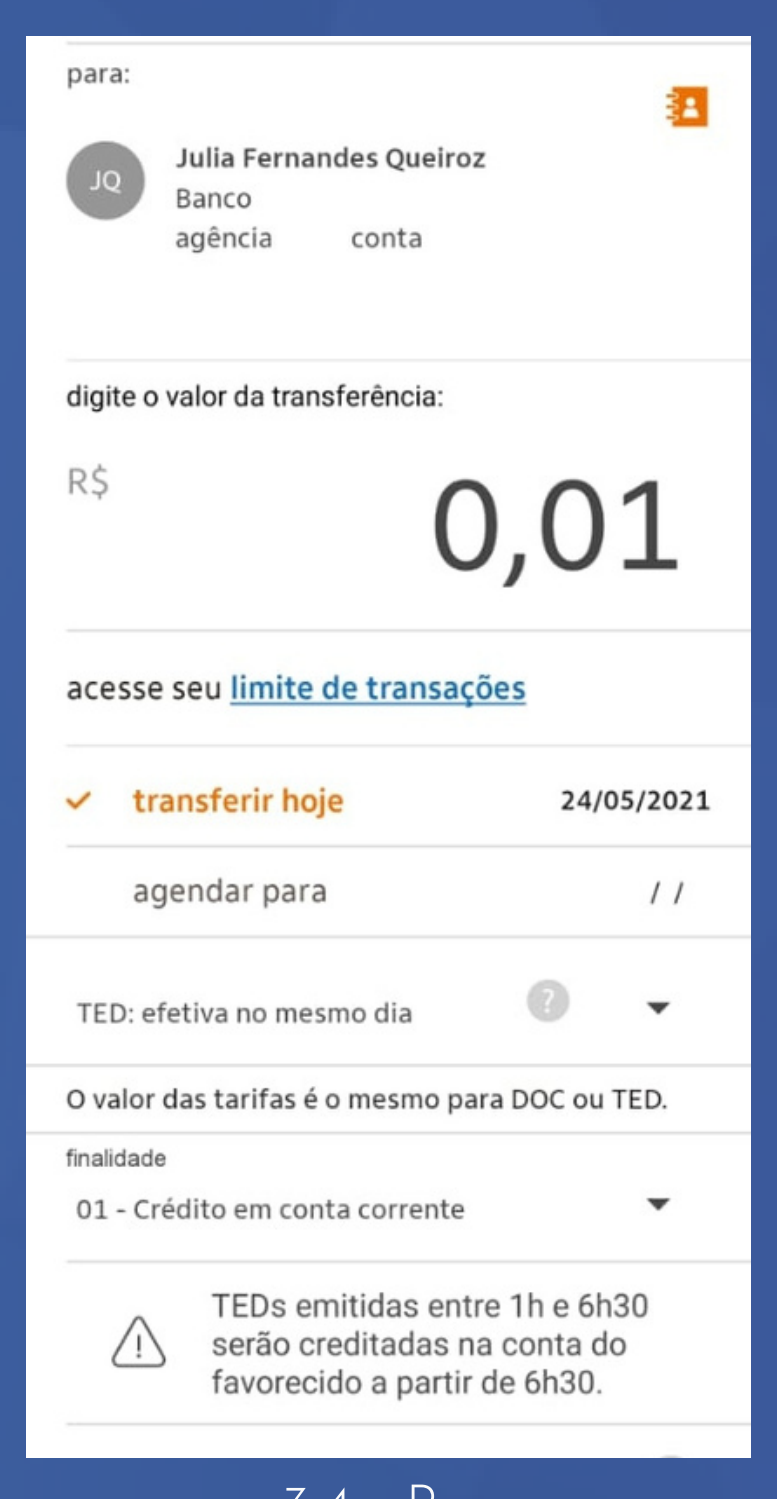

### Competitor Analysis **ITAU**  $\mathbb{R}^{78}$   $\otimes$   $\mathbb{R}$

When visiting the menus "Cobrar Alguém " (Charge Someone) and "Pagar " (Pay), not many options are provided besides QR Code for both, and the addition of the barcode (boleto) for the "Pagar " mode.

#### $\langle$

#### cobrar alguém

Agora ficou mais fácil de receber pagamentos. Você pode gerar OR Codes e compartilhar o código com o pagador para receber a qualquer momento!

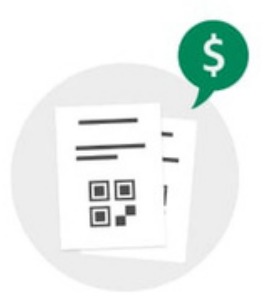

#### QR Code simples

ideal para quem deseja receber vários pagamentos somente com valor e descrição

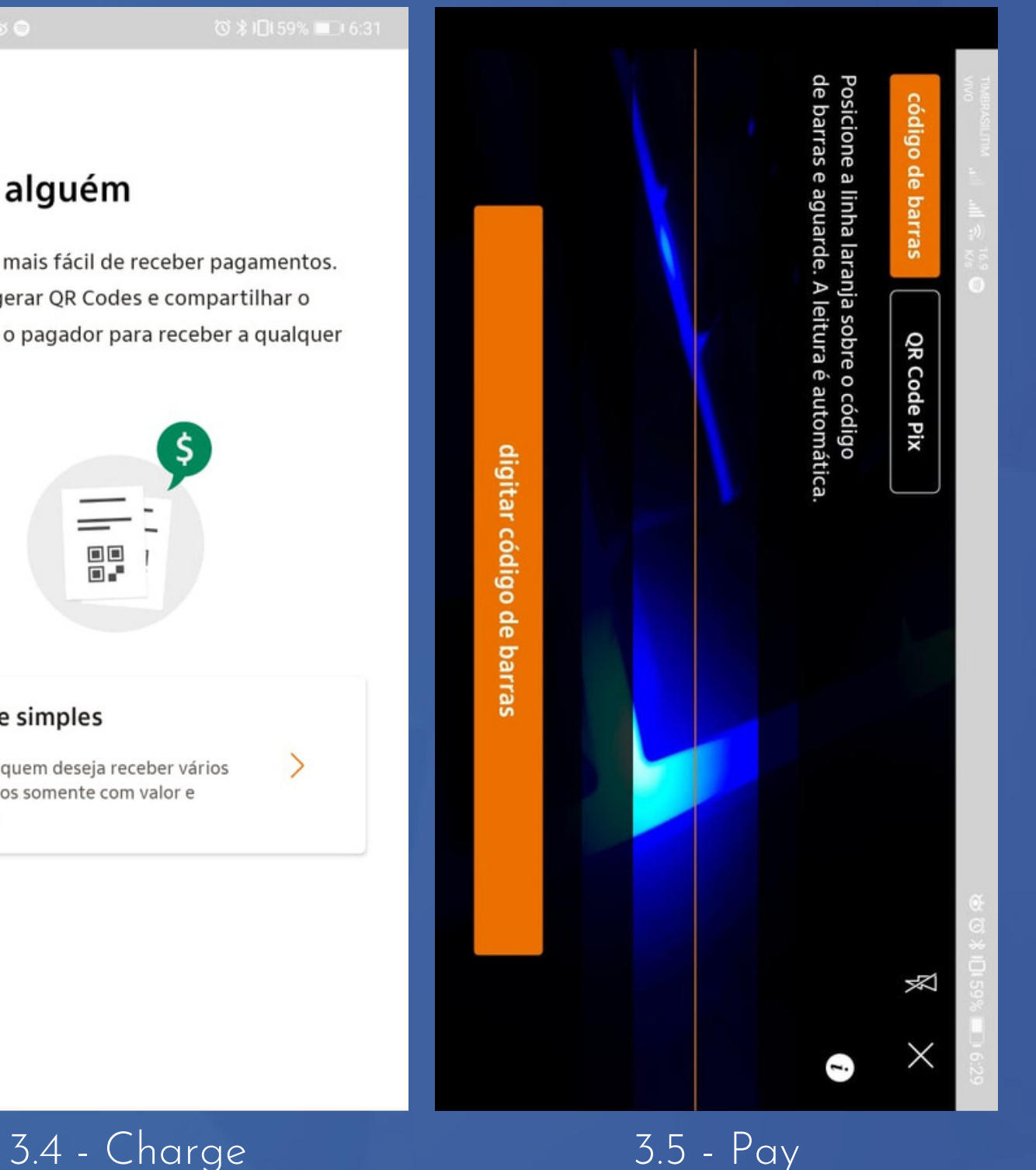

### Competitor Analysis MERCADOPAGO  $\|x\|_2^2 = \|x\|_2^2 + \|x\|_2^2 + \|x\|_2^2 + \|x\|_2^2 + \|x\|_2^2 + \|x\|_2^2 + \|x\|_2^2 + \|x\|_2^2 + \|x\|_2^2 + \|x\|_2^2 + \|x\|_2^2 + \|x\|_2^2 + \|x\|_2^2 + \|x\|_2^2 + \|x\|_2^2 + \|x\|_2^2 + \|x\|_2^2 + \|x\|_2^2 + \|x\|_2^2 + \|x\|_2^2 + \|x\|_2^2 + \|x\|_2^2 + \|x\|_2^2 + \|x\$ ◎ 第10157% ■ 16:51

The MP (MercadoPago) also features a section of personalized shortcuts. Despite having buttons for each type of transaction (boleto, QR code, etc.), MercadoPago keeps the top of the page with the four main categories, from which it is possible to access the branches. All categories are simple and clearly

display the offered services.

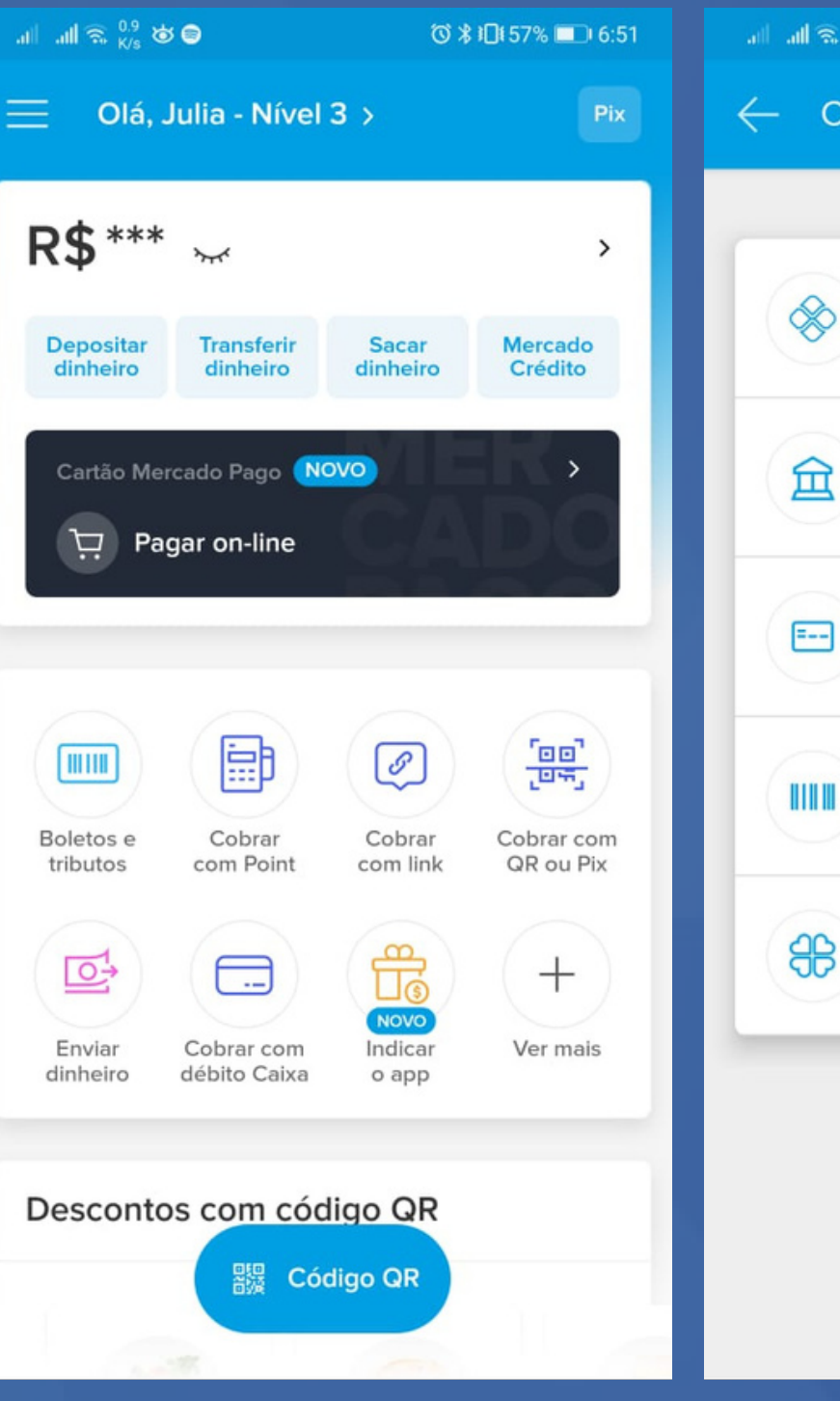

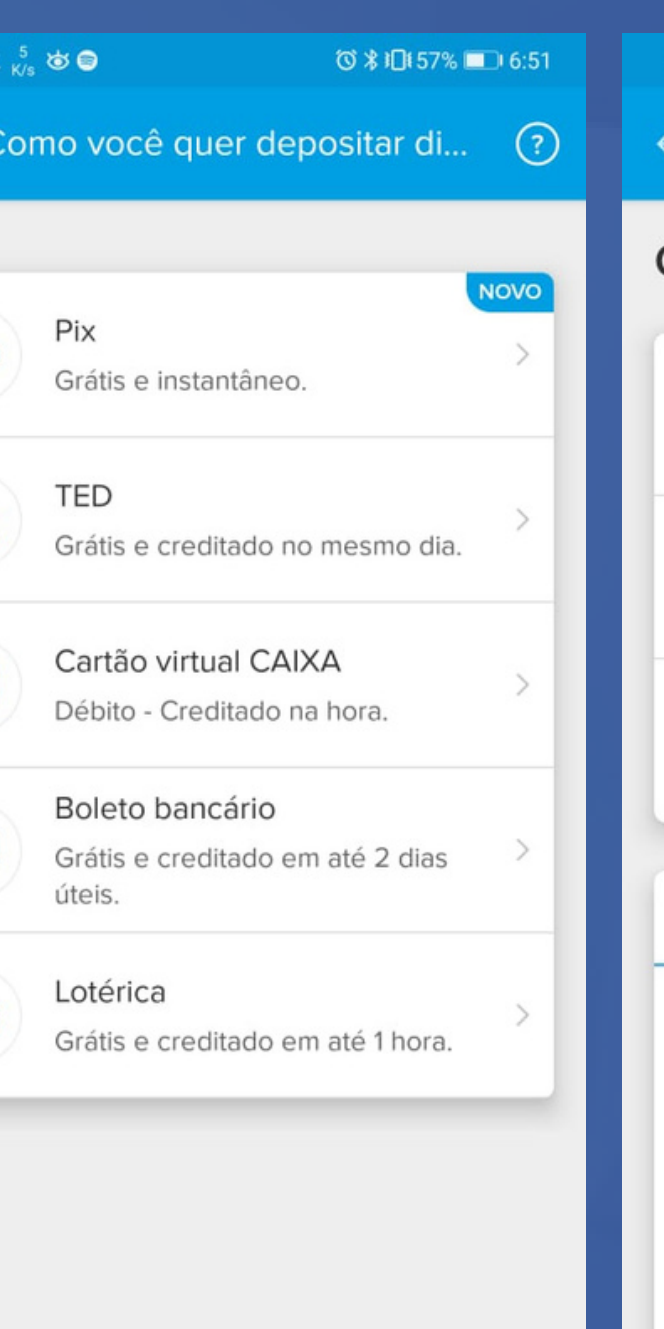

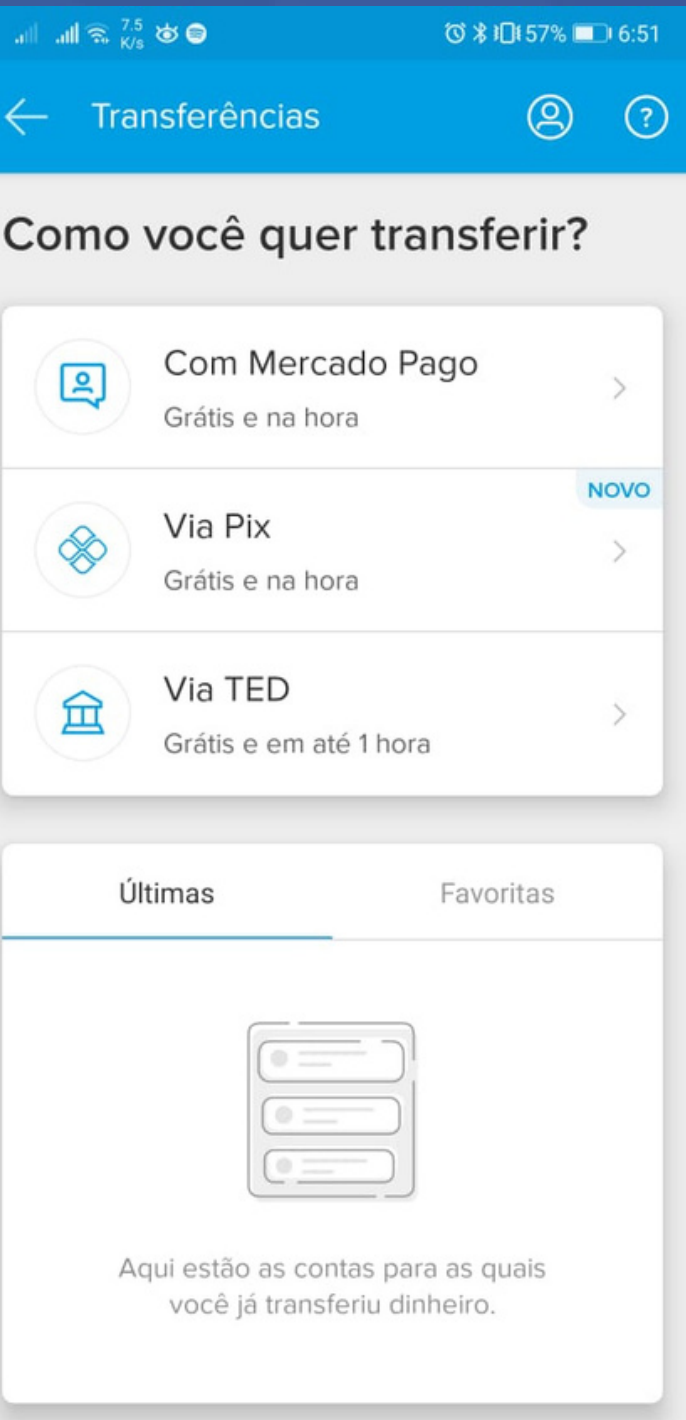

### 4.1 - Home 4.2 - Pay/Receive 4.3 - Transfer

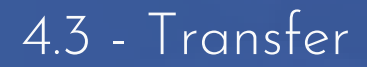

### Competitor Analysis **PICPAY び \* 1日49%** ■ 7:41

PicPay also keeps it quite simple with a system of suggestions based on a combination of popular/recent products and the user s common usage. While 'personalization is not allowed, users can add others to their favorites tab. Essentially, all operations are P2P (peer-to-peer) or through Pix. Additionally, there are options for paying bills and making payments via QR codes.

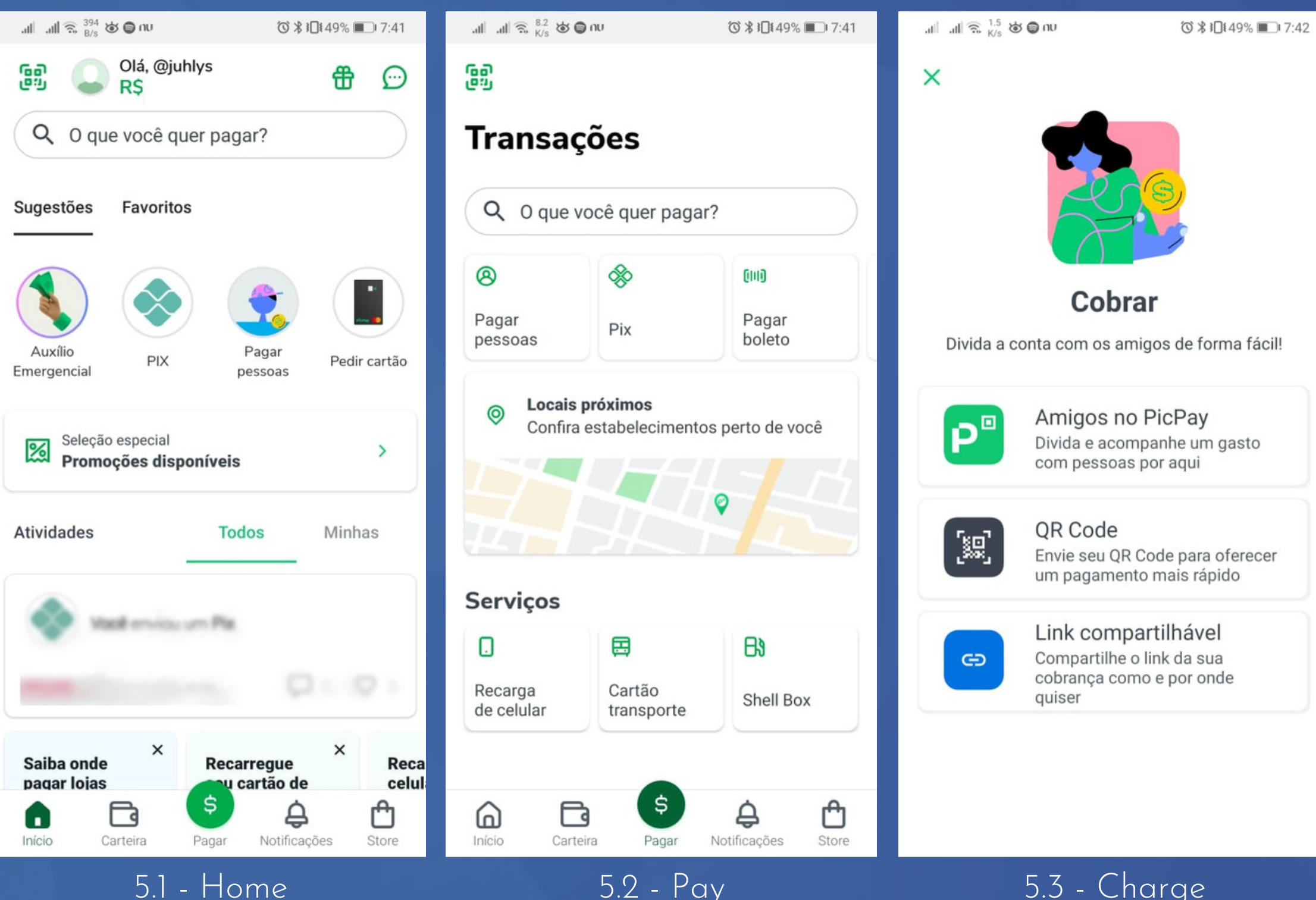

## Competitor Analysis NUBANK

Unlike other apps, Nubank presents its services in a horizontal menu without any form of selection or customization. The options presented are "Pagar " (Pay - 6.2), "Transferir" (Transfer), and "Depositar " (Deposit - 6.3). In "Pagar " and "Depositar, " all options are displayed on a single screen. In "Transferir, " the only option is TED, but it is also not explicitly stated until the end of the transaction.

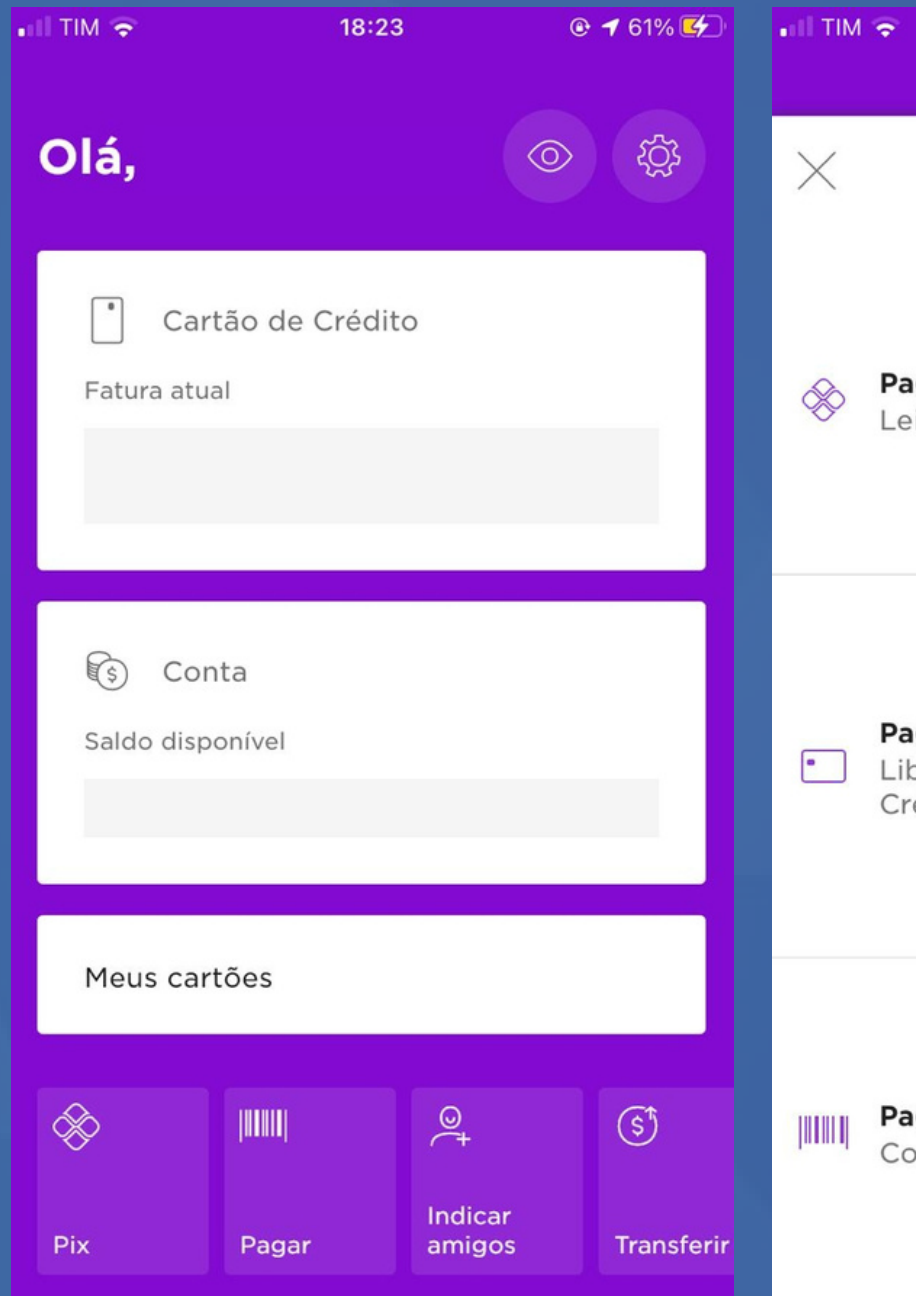

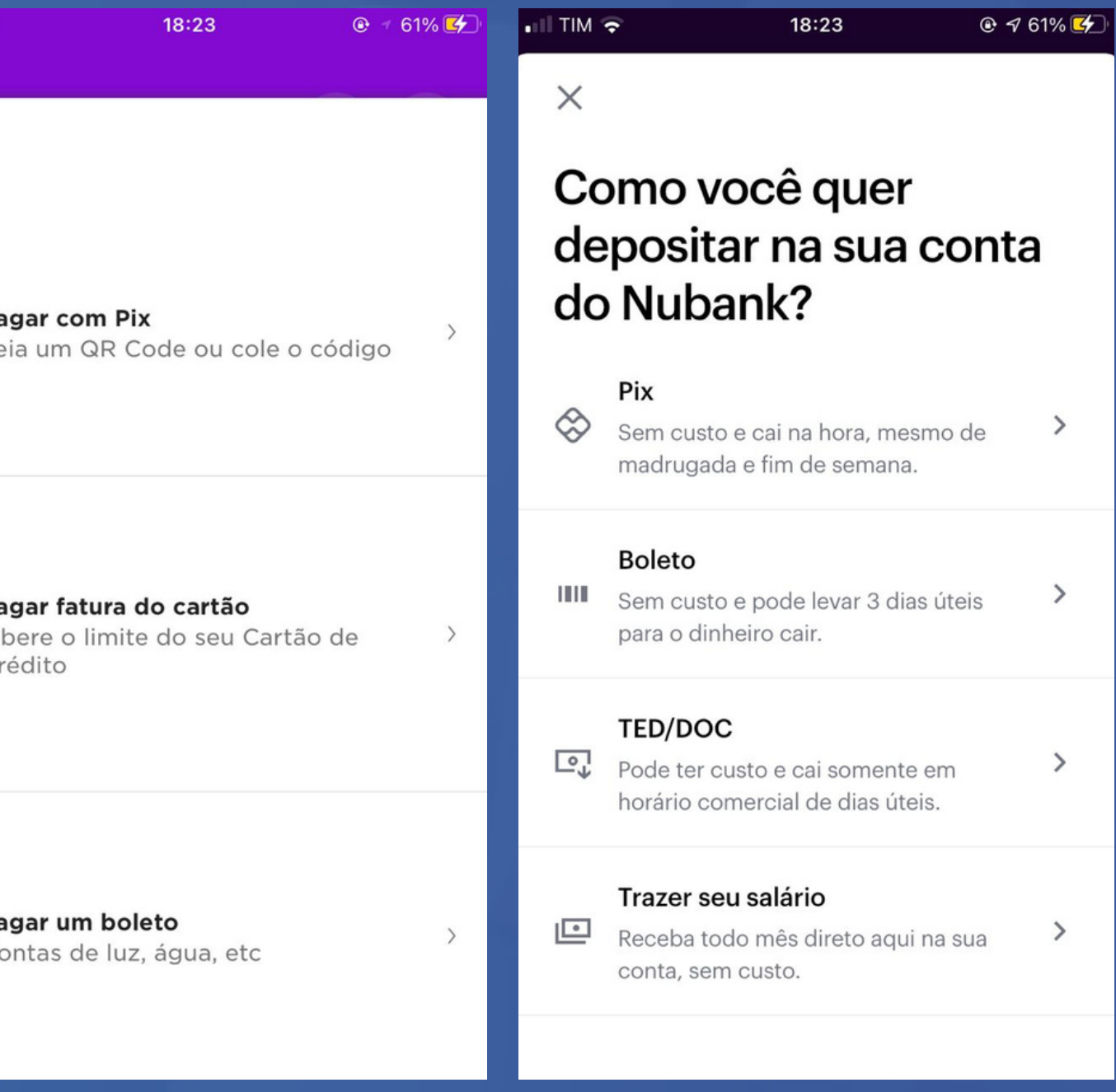

#### 6.1 - Home 6.2 - Pay 6.3 - Deposit

# Proposal

Your proposal for an All-in-One tool, functioning as a logical evolution of the "Pagar/Receber " (Pay/Receive) section, where users are not required to select their movement mode beforehand, seems promising. Presenting solutions in a unified and simple manner can optimize user time and prevent them from navigating between different screens, potentially leading to frustration and abandonment of transactions. This screen also provides an opportunity to integrate the Life Design illustrations, enhancing the user experience and adding a unique touch to the interface. By streamlining the process and providing a seamless experience, users will likely find the app more user-friendly and convenient for their financial needs.

Try the [prototype.](https://xd.adobe.com/view/a1c97448-11a1-4643-9cf7-9ff5b7277d35-f49a/)

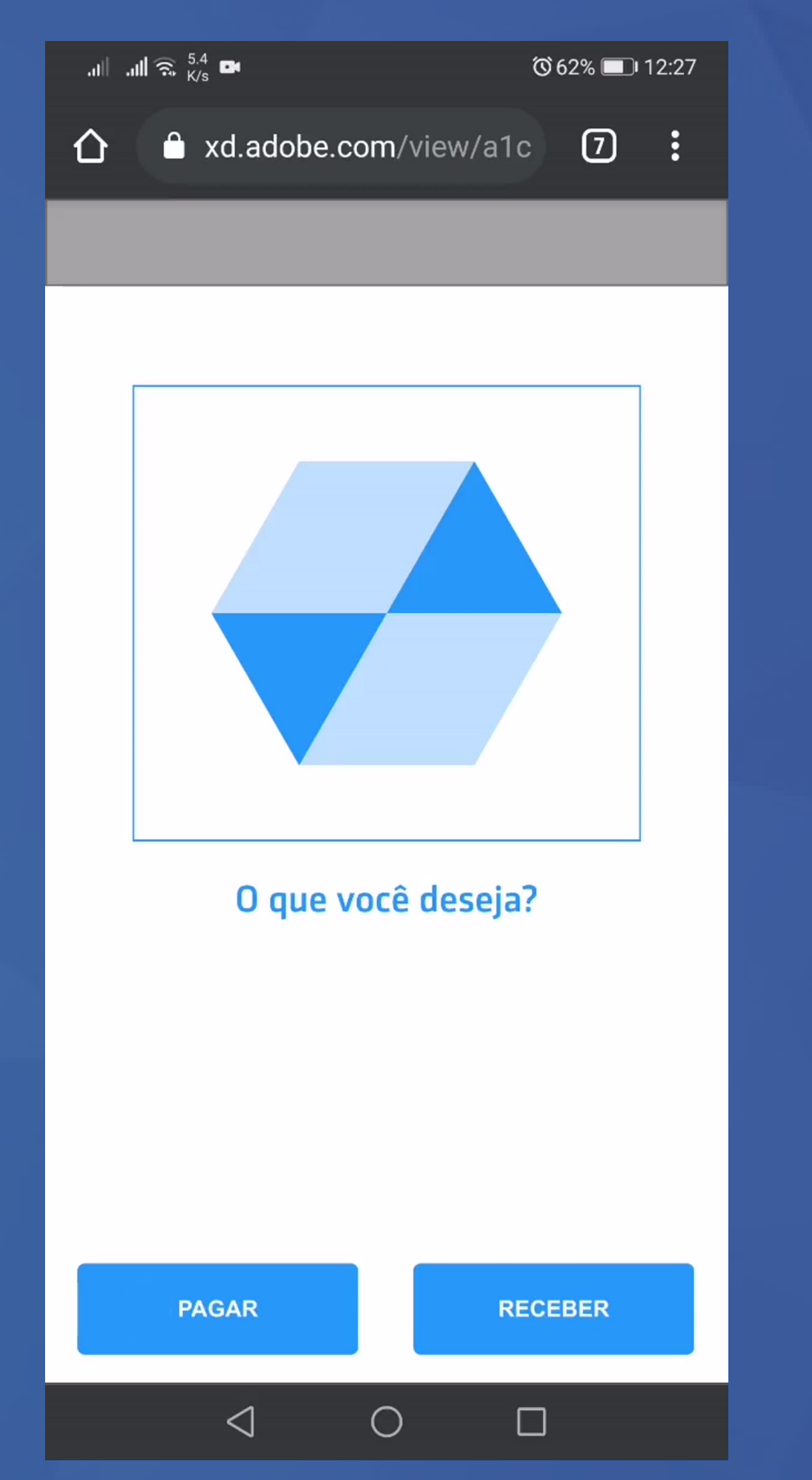

\*Low-fidelity prototype. No text or functionality has been fully explored yet.

The most immediate measure should be to improve the differentiation of labels in the main menu, as mentioned in the scenario analysis. With an increasing number of service options, it might be functional to consider making the main menu more flexible or creating a favorites section. Centralizing most of the movement possibilities under the "Pagar/Receber " (Pay/Receive) function is a good approach. Enhancing the prominence of this section in the menu bar, similar to the "Pagar " (Pay) menu in Figure 5.1 of Picpay, would be interesting to help users quickly access these essential services. This way, users can easily navigate and conduct transactions with minimal effort and confusion.

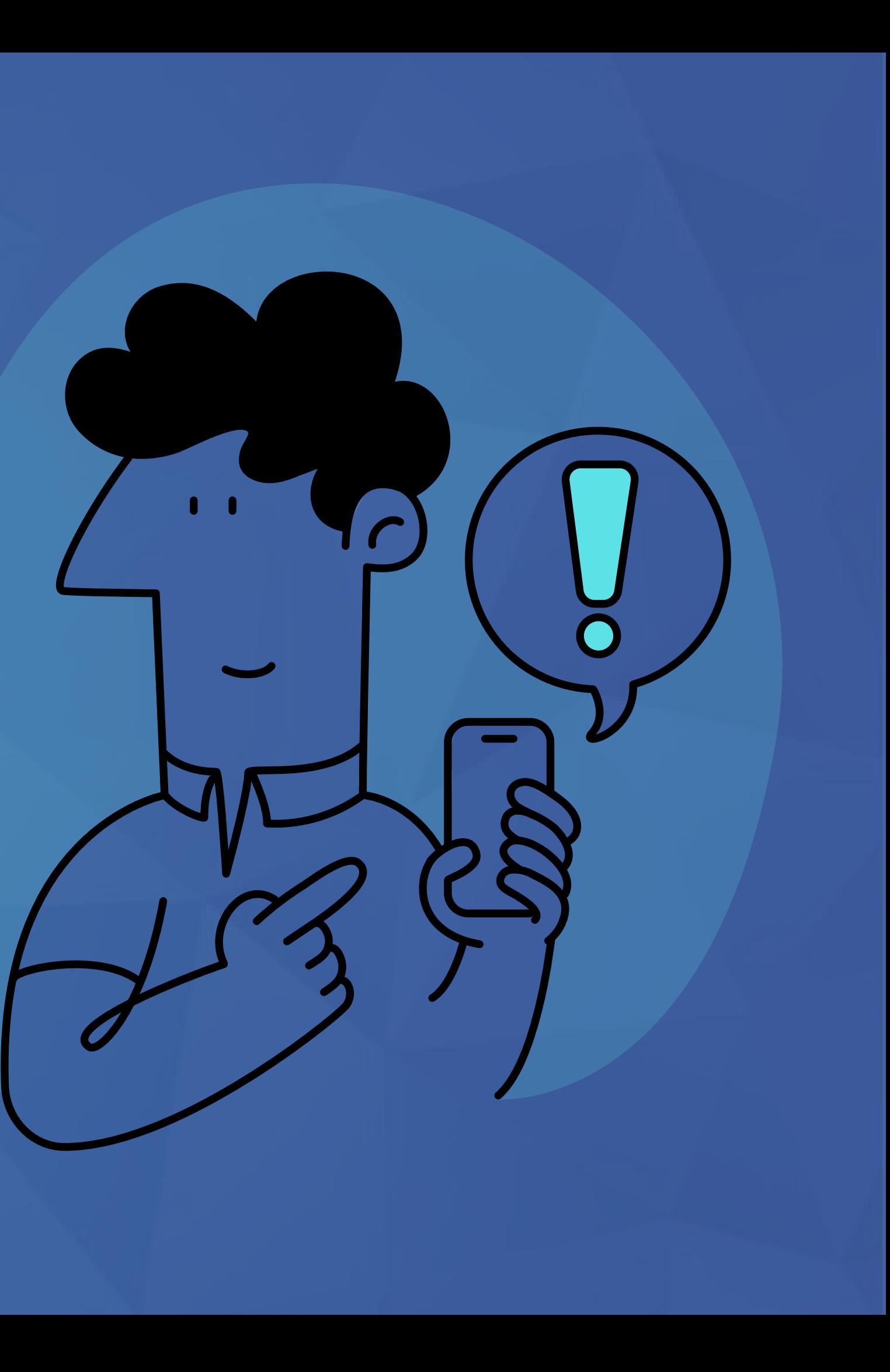

# Focus Points